# **Laptop Docking Station Basics**

# **Lenovo controls, connectors, and indicators**

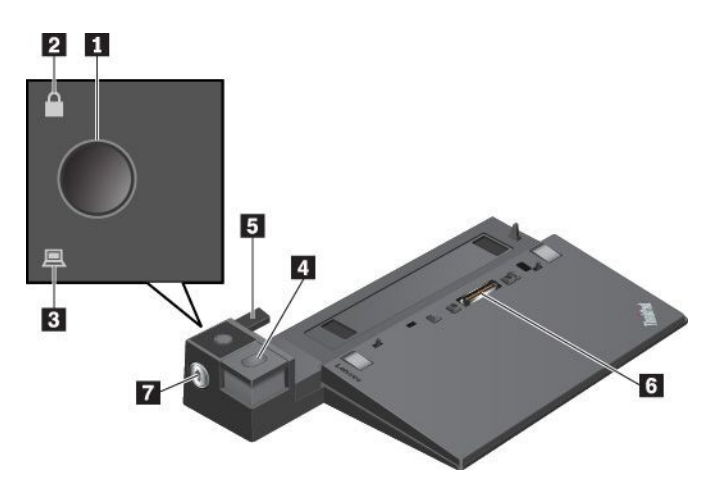

1 **Power button**: Press the power button to turn on or turn off the computer.

2 **Key lock indicator**: This indicator turns on when the system lock is in the locked position.

3 **Docking status indicator**: This indicator turns on when the computer is attached to the docking station properly.

**Example 2 Example 2 Eiect Sutton to every the computer from the** docking station.

5 **Adjuster**: Use the adjuster as a guide to align the computer with the docking station.

**6** Docking station connector: Connect the docking station to the computer.

**7 System lock**: Use the system lock to lock or unlock the eject button.

- When the system lock is in the locked position, the eject button is locked, and you cannot attach or detach your computer.
- When the system lock is in the unlocked position, the eject button is unlocked, and you can attach or detach your computer.

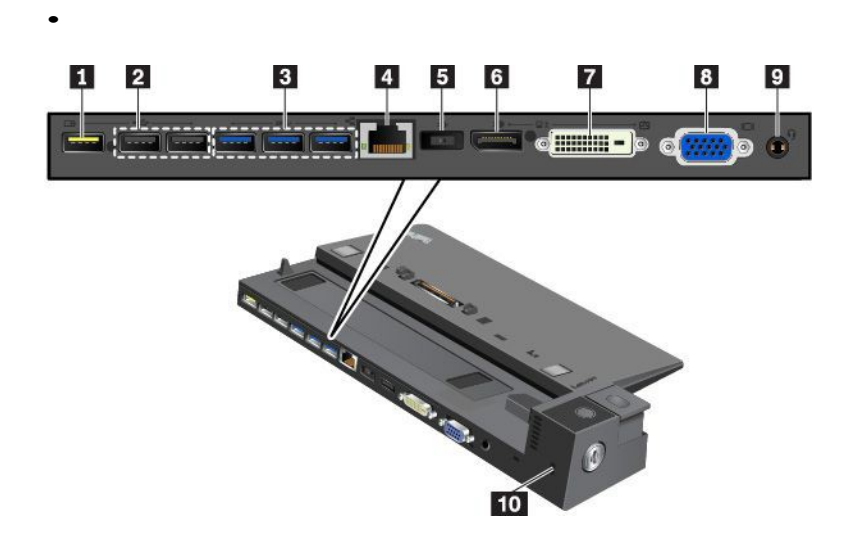

1 **Always On USB 2.0 connector**: Connect USBcompatible devices or charge some mobile digital devices and smartphones.

#### 2 **USB 2.0 connectors**

#### 3 **USB 3.0 connectors**

Connect USB-compatible devices, such as a USB keyboard, a USB mouse, a USB storage device, or a USB printer.

4 **Ethernet connector**: Connect the docking station to an Ethernet LAN.

**Note:** When your computer is attached to the docking station, always use the Ethernet connector or the external monitor connector on the docking station. Do not use the ones on the computer.

**5 ac power connector:** Connect the ac power adapter.

6 **DisplayPort® connector**: Connect a high-performance

monitor, a direct-drive monitor, or other devices that use a DisplayPort connector.

**7 DVI connector:** Connect a monitor that supports Digital Visual Interface (DVI) connection.

**Note:** The DVI connector provides a digital interface only. This connector can only be used with a computer that supports DVI connection.

To connect a DVI monitor, do the following:

- 1. Turn off the computer.
- 2. Connect the DVI monitor to the DVI connector. Then connect the monitor to an electrical outlet.
- 3. Turn on the DVI monitor and then the computer.

**BVGA connector:** Connect the computer to a VGA-compatible video device, such as a VGA monitor.

**Paudio connector**: Connect headphones or a headset with a 3.5-mm  $(0.14$ -inch), 4-pole plug.

10 **Security-lock slot**: To protect your docking station from theft, lock your docking station to a desk, table, or other non-permanent fixture. Use a security cable lock that fits this security-lock slot.

### **Attaching a docking station to your computer**

**Attention:** When the computer is attached to a docking station, do not pick up the assembly by taking hold of the computer only. Always hold the whole assembly. Otherwise the docking station might drop down.

To attach the docking station to your computer, do the following:

1. Attach your computer to the docking station as shown until you hear a click

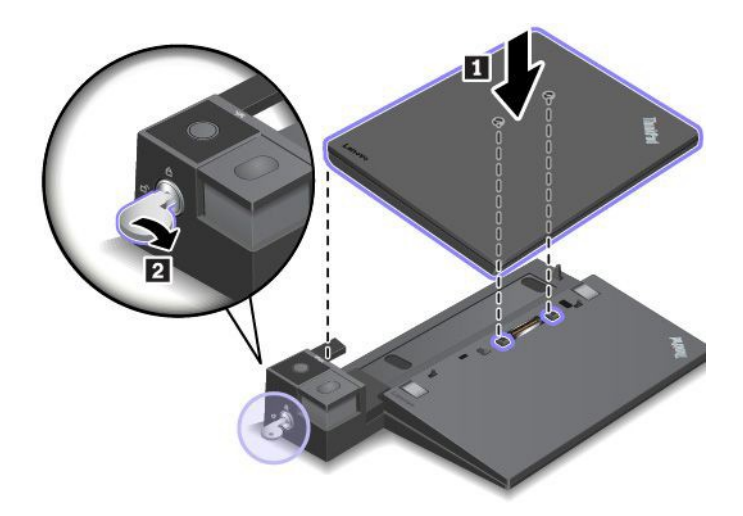

2. Check the docking status indicator. If the indicator is off, your computer is not attached to the docking station successfully. To solve the problem, detach and reattach the computer. If the problem persists, detach and reattach the ac power adapter of the docking station.

**Note:** If you attach the computer to the docking station, but do not connect the docking station to ac power, your computer consumes battery power.

# **Detaching a docking station from your computer**

**Attention:** When the computer is attached to a docking station, do not pick up the assembly by taking hold of the computer only. Always hold the whole assembly. Otherwise the docking station might drop down.To detach the docking station from your computer, do the following:

**Note:** The ThinkPad Basic Dock does not have the system lock.

- 1. Disconnect all cables and devices from the computer and the docking station.
- 2. Turn the system lock key to the unlocked position (horizontal).

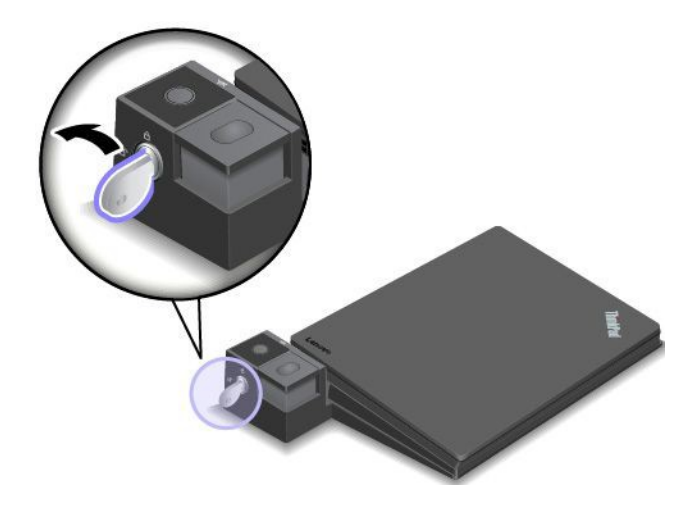

3. Press the eject button to eject the computer

.

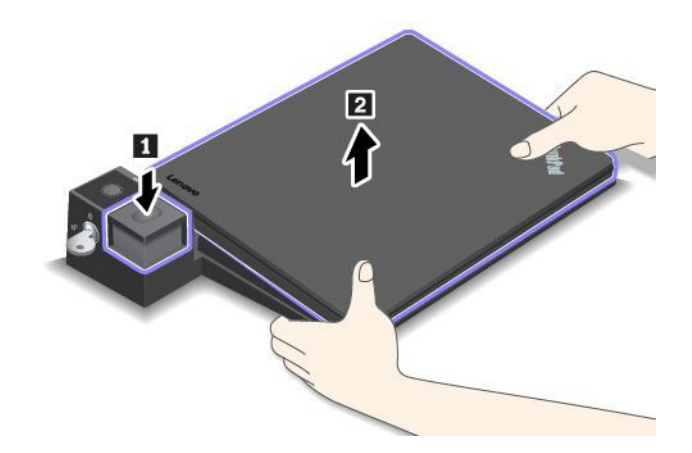

## **Guidelines on connecting multiple external displays to the docking station**

You can connect multiple external displays to a supported ThinkPad docking station. To ensure that the multiple displays work correctly, observe the

following guidelines and connect the displays to the appropriate connectors.

• Do not use the connectors as shown in the following illustration at the same time for connecting multiple

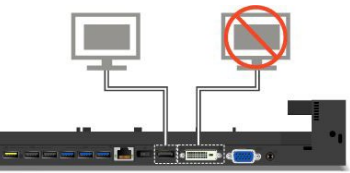

displays. Otherwise, one of the displays as shown will not work.

### **Dell controls, connectors, and indicators**

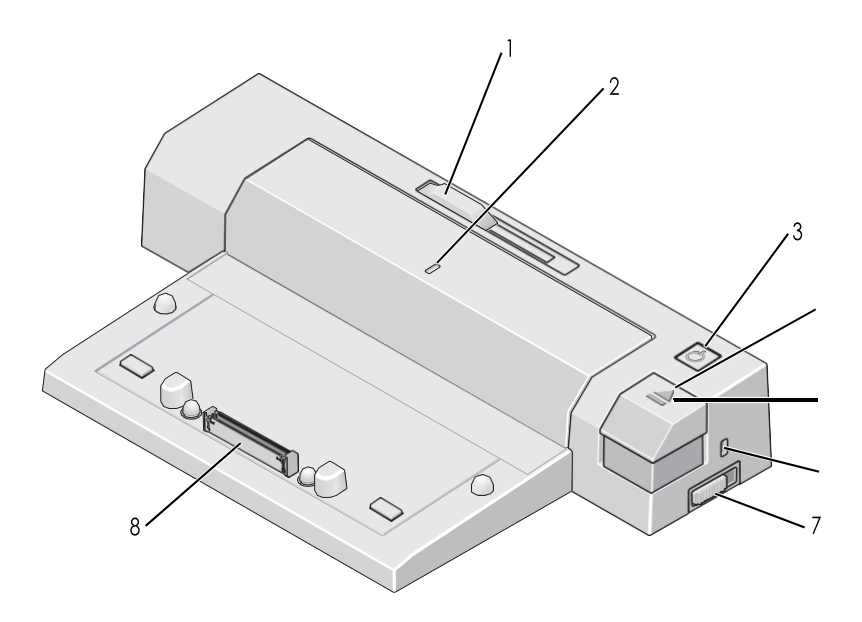

1 **Battery Bar Adjustor**: Slides to adjust the battery bar which ensures a solid fit for the laptop.

2 **Alignment Mark**: Indicates where the laptops center alignment should line up to connect.

3 **Power Indicator**: Indicates that the docking station is powered on.

4 **Eject button**: Press the eject button to eject the computer from the docking station.

5 **Docking Indicator**: Will be lit to indicate that the laptop is docked correctly.

6 **Security Cable Slot**: For connecting a security cable.

**7 System lock**: Use the system lock to lock or unlock the eject button.

- When the system lock is in the locked position, the eject button is locked, and you cannot attach or detach your computer.
- When the system lock is in the unlocked position, the eject button is unlocked, and you can attach or detach your computer.

8 **Docking Connector:** Seats in the docking port of the Dell Laptop.

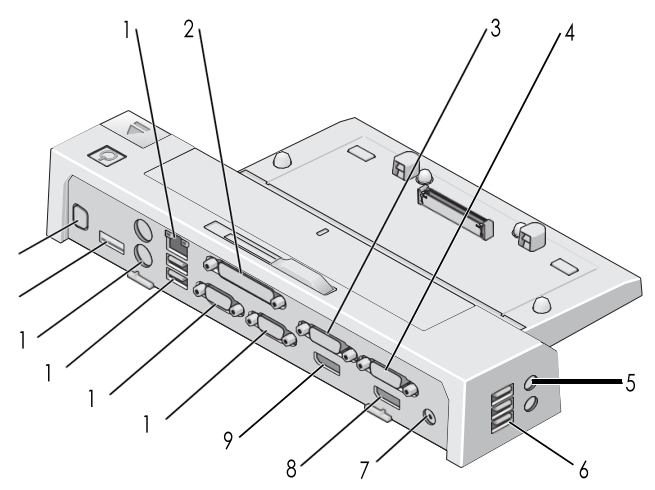

**1 Ethernet connector:** Connects the docking station to a network cable

**2 Parallel connector:** For connecting to older parallel port printers and devices

3 **DVI Video Connector 2**

4 **DVI Video Connector 1**

5 **Audio connector (2)**: For connecting headphones/speakers/microphones, etc.

6 **USB connectors (3)**: For connecting USB devices

**7 Power connector:** Connecting the laptop power supply

. **8 Display Port Video connector 1:** For connecting Display Port display cables.

 **Display Port Video connector 2**:

10**VGA Connector**: For connecting VGA display cables

### **Docking Your Laptop**

The E-Port Plus can run on its AC power adapter, the laptop's AC power or thelaptop'sbattery.YoucanusetheACadaptertopowertheE-PortPlus and the laptop, which charges the battery.

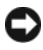

 **NOTICE:**AlwaysusetheDellACadapterthatcamewiththeE-PortPlus.If youuse anyothercommerciallyavailable AC adapter, you maydamage the E-Port Plus or the laptop.

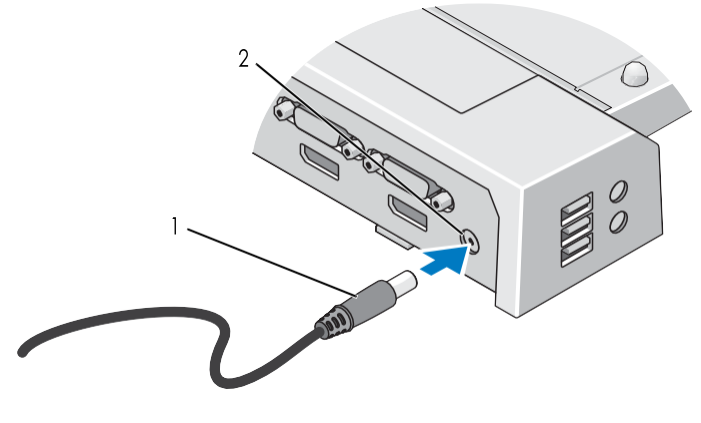

1 AC adapter cable 2 AC adapter connector

Place the E-Port Plus with enough flat space in front of it to completely support the laptop when docked to the E-Port Plus.

**1** Retractthebatterybarif yourlaptophasabattery thatextendsbeyondthe backofthelaptop.Slidethebatterybaradjustertothelefttoretractthe battery bar.

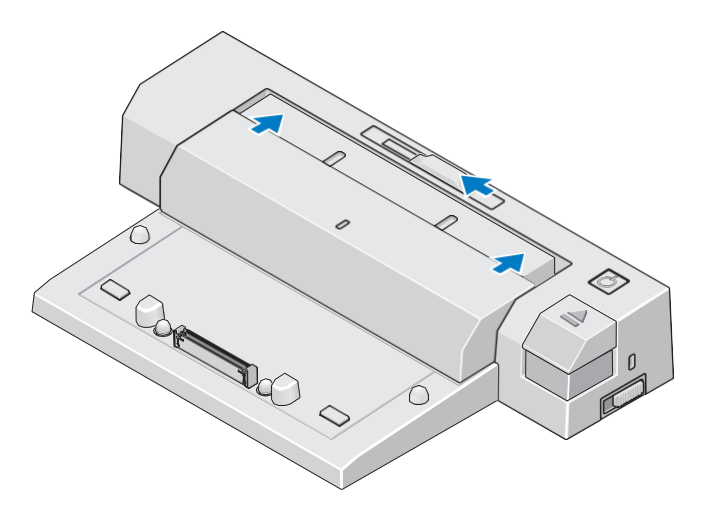

**2** Ifyourlaptopdoesnothaveabatteryextendingfromtherearofthelaptop body, extend the battery bar by sliding the battery bar adjuster to the right.

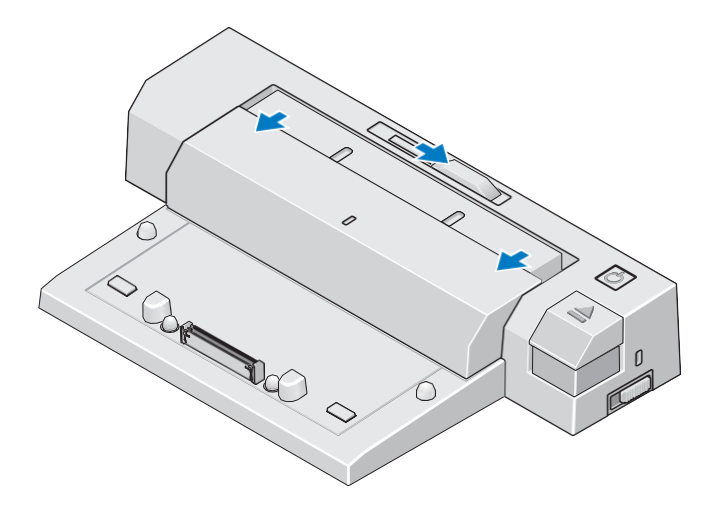

**3** Push the lock/unlock switch toward the back of the E-Port to unlock it. The E-Port must be unlocked to dock a laptop.

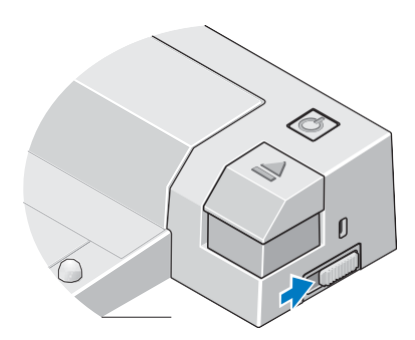

- **Z NOTE:** You can dock your laptop regardless of whether it is turned on or off.
- 4 Center the laptop with the E-Port Plus, then push down on the laptop until it clicks into place in the docking **connector.**

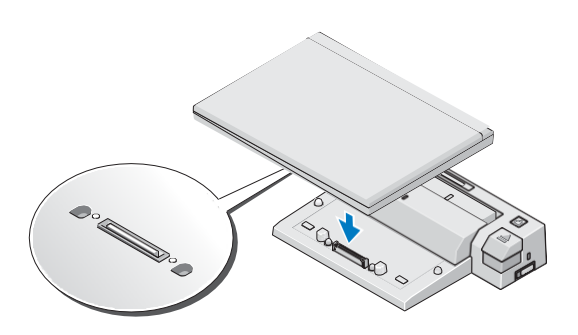

- **NOTICE:** Donot lift the laptop or the E-Port Plus when the laptop is docked. Doing so can damage the connectors on the laptop and on the E-Port Plus.
- **5 Ifthe laptopwasnot alreadyturnedon,turnitonbypressingthepower button on either the laptop or the E-Port Plus.**
- **6** If the laptop does not turn on or awaken successfully, undock and reseat the laptop.